## **ELAT Office Hours**

September 10, 2019

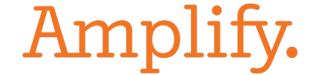

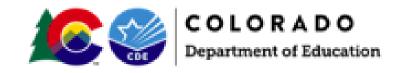

## Using Zoom

#### **Using Zoom**

- Your lines are muted automatically due to the size of the group.
- You can type questions into the chat box for the group to see (or specify for it to only go to an individual).
- Questions will be answered either during the session or afterwards depending on time and content.
- We will be recording this session. Your chat comments will be included in the recording for future reference.

#### Our Presenters for Today

- Tammy Yetter, ELAT Project Manager
- Karen Cushman, Amplify
- Dori Klar, Amplify

## www.amplify.com/colorado

Important Updates
Resources for Leaders
Resources for Teachers
Office Hour Registration and Recorded Webinars
Professional Development

Please share this resource with your Leaders and Teachers.

We will continue to add additional tools, including today's recording and PowerPoint for you to use.

#### Early Literacy Assessment Tool Project

#### Early Literacy Assessment Tool

The 2012 School Finance Act required the Colorado Department of Education to select a contractor to supply an early literacy assessment tool that teachers may use to obtain real-time assessments of the reading skill levels of students in kindergarten through third grade. The intent of the program was to support state purchase of software that would provide individualized assessments with immediate results, store and analyze those results, and recommend activities based on those results. Through a competitive bid process, the contract was awarded to Amplify for its DIBELS Next system and diagnostic reading assessments in January 2013 through June 30, 2018.

In the spring 2018 through a new competitive process the award was made to both Amplify and Istation for the approved interim assessments on both platforms. The new contract duration is for the next five years. Legislative funding was passed in the spring of 2019, therefore the department will offer the project for the 2019-2020 school year. This is a non-competitive project.

By participating in the Early Literacy Assessment Tool Project, applicants will select one of the two vendors and then receive access to the LEA selected online approved READ Act assessment:

- Amplify for DIBELS Next and IDEL, approved interim assessments, and DIBELS Deep PA/WRD diagnostic reading assessment, an approved diagnostic measure.
- · Istation for ISIP Early Reading, Istation and ISIP Lectura Temprana, Istation, approved interim assessments for the READ Act.

All approved applicants will receive software licenses to use the assessment that they select. The tool will store and analyze the results and recommend school and home activities based on those results. Applicants will be responsible for providing their own hardware.

Hardware is not included. A list of devices that support the software is available for each vendor:

- Amplify devices
- Istation devices

Amplify.

## **Objectives**

By the end of the session you will be able to:

- Review, locate and use the Instruction Tab
- Locate and use the resources explaining the Instruction Tab
- Determine when to use Groups to monitor a subgroup of students
- Locate and use the resources explaining how and when to create Groups

## Agenda

- 1. Getting Started With the Instruction Tab
- 2. Live Demo of the Instruction Tab
- 3. Resources to Support the Use of the Instruction Tab
- 4. Getting Started with Groups
- 5. Live Demo of Using Groups
- 6. Resources to Support the Use of Groups

# Getting Started What is the Instruction Tab?

#### A Tool for Teachers and Coaches/Interventionists to:

- Access Amplify literacy programs, including Boost, and instructional resources from a single dashboard;
- Access student-specific resources based on assessment results;
- View the student's small-group activities and access Small-Group Advisor to review or update your groupings;
- View students' observed skill gaps and any related activities from Item-Level Advisor.

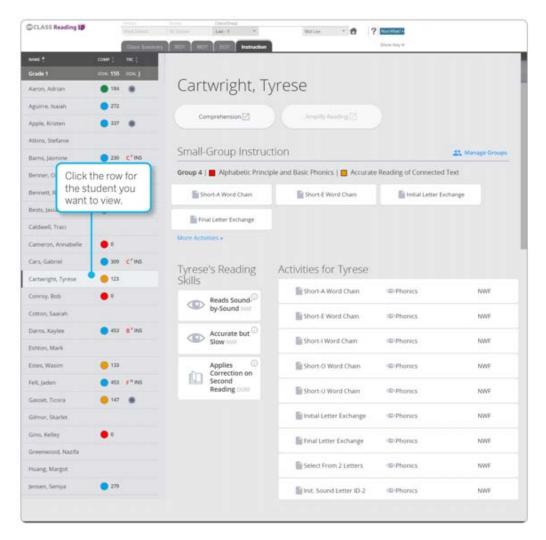

- Log into mCLASS.amplify.com
- Click on DIBELS Next
   Tile to see your class
- Click Instruction Tab

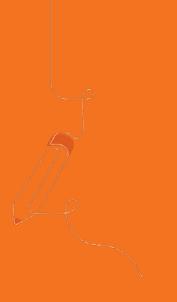

## Live Demo Instructional Tab

## mCLASS Home Resources

#### mCLASS Training Tutorial

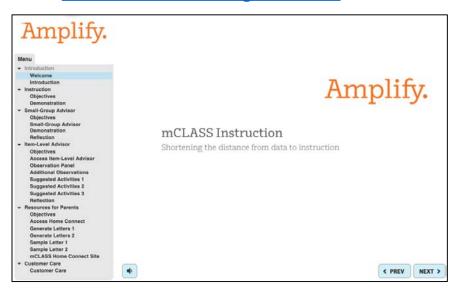

#### How To: Use mCLASS® Instruction

The new mCLASS Instruction reporting page links your students' results to the mCLASS instructional resources driven by those results, including individual and small-group lessons, teacher-led instruction, and lessons informed by student performance on specific measures.

#### Overview

mCLASS Instruction is a new reporting page available in your mCLASS®:DIBELS Next® or mCLASS®:Reading 3D™ class and group reports. With mCLASS Instruction, you can:

- · Access your Amplify literacy programs and instructional resources from a single dashboard
- · Access student-specific resources based on assessment results
- View the student's small-group activities and access Small-Group Advisor to review or update your groupings
- View students' observed skill gaps and any related activities from Item-Level Advisor

#### <u>Instruction Guide</u>

# Getting Started Using "Groups"

A Tool for Teachers, Coaches/Interventionists & Administrators to:

- View a subset of your students in a classroom report;
- Monitor progress monitoring of a sub group of students;
- Monitor growth for a particular intervention group;
- Monitor growth of students by sub-measure.

<sup>\*\*</sup>Full and System Access users are able to create groups.

## **Using Groups**

- Log into mCLASS.amplify.com
- Look at the top right corner

#### Click on:

- Full users: Classes & Groups
- System users: Admin

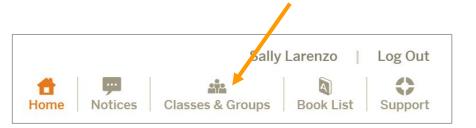

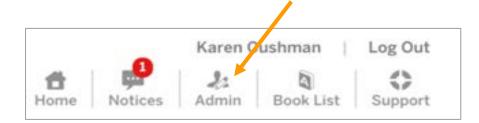

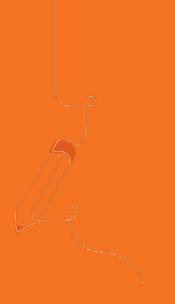

# Live Demo Using Groups

## **Groups Resources**

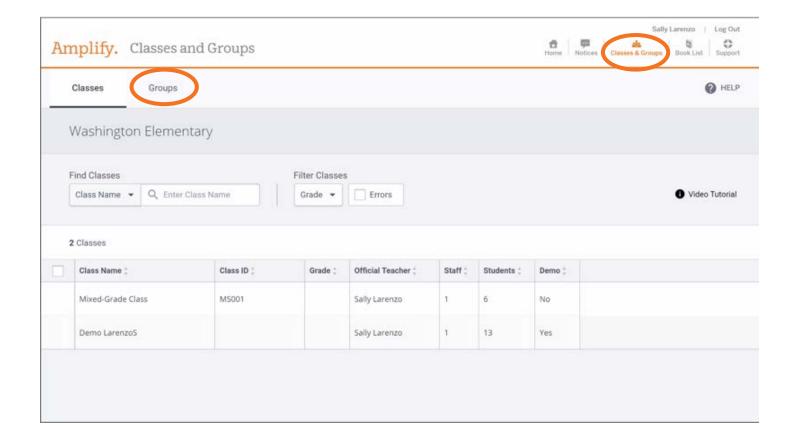

## Groups Resources

PDF of how to create groups

## Amplify.

#### **How to Create Informal Groups**

Groups are used to access students by assessors <u>in addition to</u> the official classroom teacher, or to view students in customized grouping (by intervention, by interventionist case load, specialized programming, etc.).

- They do not replace official classes.
- Data collected through informal groups will populate into official classes once synced.
- Users with System or Full access are able to create groups.

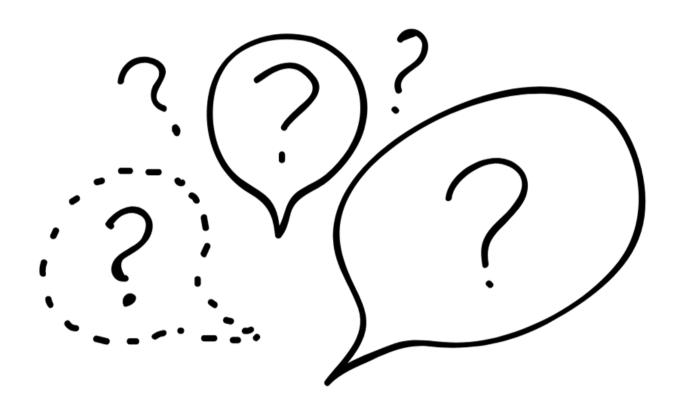

## Take it back to your schools

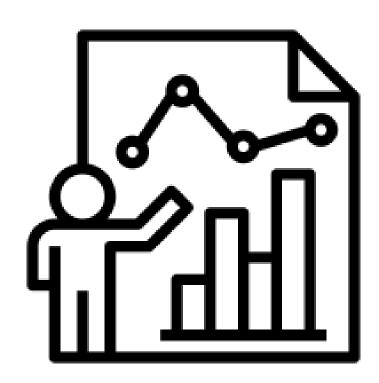

## Office Hours #2 - Deep

September 24th, 3:30pm - 4:30pm

Please Register During this session we will discuss when and why to use Deep (approved diagnostic) with specific students.

In addition, we will be showing you where to locate additional PD resources within mCLASS.

## Looking ahead

www.amplify.com/colorado

Section: PD opportunities

Register:

https://tinyurl.com/CDE-Regional

#### mCLASS: DIBELS Next 2019-2020 Regional Professional Development Scheduled Dates by Region

| Region                                  | Data Analysis for<br>Leaders                 | Data Analysis<br>for Teachers                | Instructional<br>Planning and<br>Delivery for<br>Leaders | Instructional<br>Planning and<br>Delivery for<br>Teachers |
|-----------------------------------------|----------------------------------------------|----------------------------------------------|----------------------------------------------------------|-----------------------------------------------------------|
| Metro Area<br>Host: 27J Schools         | BOY: 9/23/19<br>MOY: 2/3/20<br>EOY: 5/18/20  | BOY: 9/24/19<br>MOY: 2/4/20<br>EOY: 5/19/20  | BOY: 9/30/19<br>MOY: 2/5/20                              | BOY: 10/1/19<br>MOY: 2/6/20                               |
| North Central<br>Host: Greeley          | BOY: 9/25/19<br>MOY: 1/30/20<br>EOY: 5/27/20 | BOY: 9/26/19<br>MOY: 1/31/20<br>EOY: 5/28/20 | BOY: 10/3/19<br>MOY: 2/6/20                              | BOY: 10/4/19<br>MOY: 2/7/20                               |
| Northeast:<br>Host: NE BOCES            | BOY: 9/23/19<br>MOY: 1/23/20<br>EOY: 5/26/20 | BOY: 9/24/19<br>MOY: 1/24/20<br>EOY: 5/27/20 | Not available                                            | Not available                                             |
| Northwest:<br>Host: Eagle               | BOY: 9/16/19<br>MOY: 2/3/20<br>EOY: 5/19/20  | BOY: 9/18/19<br>MOY: 2/5/20<br>EOY: 5/20/20  | Not available                                            | Not available                                             |
| Pikes Peak<br>Host:<br>Colorado Springs | BOY: 9/17/19<br>MOY: 1/28/20<br>BOY: 5/20/20 | BOY: 9/18/19<br>MOY: 1/29/20<br>EOY: 5/21/20 | BOY: 9/19/19<br>MOY: 1/30/20                             | BOY: 9/19/19<br>MOY: 1/30/20                              |
| Southeast<br>Host: SE BOCES             | BOY: 9/20/19<br>MOY: 1/31/20<br>EOY: 5/29/20 | BOY: 9/27/19<br>MOY: 2/7/20<br>EOY: 5/22/20  | Not available                                            | Not available                                             |
| Southwest:<br>Host: SLV BOCES           | BOY: 9/23/19<br>MOY: 2/3/20<br>EOY: 5/18/20  | BOY: 9/24/19<br>MOY: 2/4/20<br>EOY: 5/19/20  | Not available                                            | Not available                                             |
| West Central:<br>Host: Montrose         | BOY: 9/26/19<br>MOY: 2/10/20<br>EOY: 5/18/20 | BOY: 9/27/19<br>MOY: 2/11/20<br>EOY: 5/18/20 | Not available                                            | Not available                                             |

## Resources and Support

## **Amplify**

Email: help@amplify.com any time

Phone: (800) 823-1969, Monday – Friday from 7a.m. – 7p.m. ET

Live Chat: mCLASS homepage

#### Web resources

- www.amplify.com/colorado
- mclass.amplify.com
- www.cde.state.co.us/coloradoliteracy

## We appreciate your time today!

A copy of the presentation along with links to resources will be sent to all participants who registered for this webinar.

Please feel free to share these resources across your building and/or district.